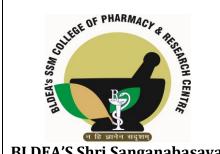

BLDEA'S Shri Sanganabasava Mahaswamiji College of Pharmacy & Research Centre Vijayapur 586103

| DEPT: PHARMACEUTICAL |
|----------------------|
| CHEMISTRY            |

**INSTRUMENT**: FTIR SPECTROPHOTOMETER.

MAKE: Toshniwal MODEL: 84008

PROCURED ON: 27-09-2007

**SUBJECT: SOP FOR FTIR SPECTROPHOTOMETER.** 

SOP NO.: BCP/PC/SOP/022

PAGE NO.: 01-02

**EFFECTIVE DATE:** 01/01/2022

REVIEW PERIOD: 31/12/2022

**Objective:** To describe the procedure of operation of FT-IR spectrophotometer

**Scope:** SOP is applicable for the operation of FT-IR spectrophotometer

## **Procedure:**

- 1. Check the cleanliness of sample chamber
- Check the condition of bags of Silica granules Turn the power switch of FTIR-8300 ON
- 3. Online computer system displays on screen FTIR 8300 ON
- 4. Double click FTIR 8300. Loading is start wait till loading After loading is complete Hyper IR is display on screen click OK wait till the instrument starts initialization, and displays Normal if the initialization is OK online FTIR is activated click maxima Shimadzu FTIR 8000 SCSI (default screen on
- 5. After initialization main menu is displayed wait for 30 min to stabilize the system

## 6. SPECTRUM MEASUREMENT

- 7. Measurement menu displayed on screen
- 8. Press MEASUREMENT mode

## 9. Measurement screen (Spectrum) displayed on it

- 10. In measuring mode click T% or as per specified monogram
- 11. Set parameters in help of crusher
- 12. Click BKG start. Scanning "MEASURE BKG Wait fill window the screen disappears
- 13. After scan put the sample disk in the sample chamber with the help of sample holder

and

- 14. close the chamber immediately
- 15. Click sample start for measure sample
- 16. Wait for scanning till the window on screen disappears and actual sample IR scan displayed. Compare the Spectrum by help of menu bar in computer screen (PEAK TABLE)
- 17. If comparison with standard and sample then click file and open file as required Then by help of menu-bar click joined visible For printing of spectrum click file go with print desk for adjustment of graph. Record all analysis in log book.

|             | PREPARED BY         | CHECKED BY          | APPROVED BY      |
|-------------|---------------------|---------------------|------------------|
| NAME and    | Ms.Hasti.Kenia      | Dr. S.M.Metri       | Dr.B.Shivakumar  |
| DESIGNATION | Assistant professor | Associate Professor | Professor & Head |
| SIGNATURE & |                     |                     |                  |
| DATE        |                     |                     |                  |